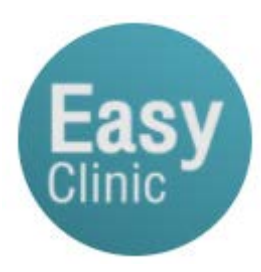

# **การใช้งาน Easy App Clinic**

**โปรแกรมอีซี คลินิก [https://easyapp.clinic](https://easyapp.clinic/)**

## **โปรแกรมบริหารจัดการคลินิก**

โทร: 062-4655-222 แอดไลน์: [@easyapp](https://line.me/R/ti/p/@easyapp)

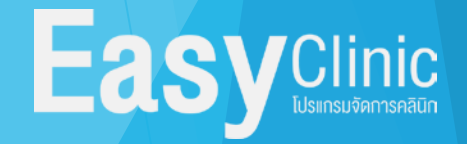

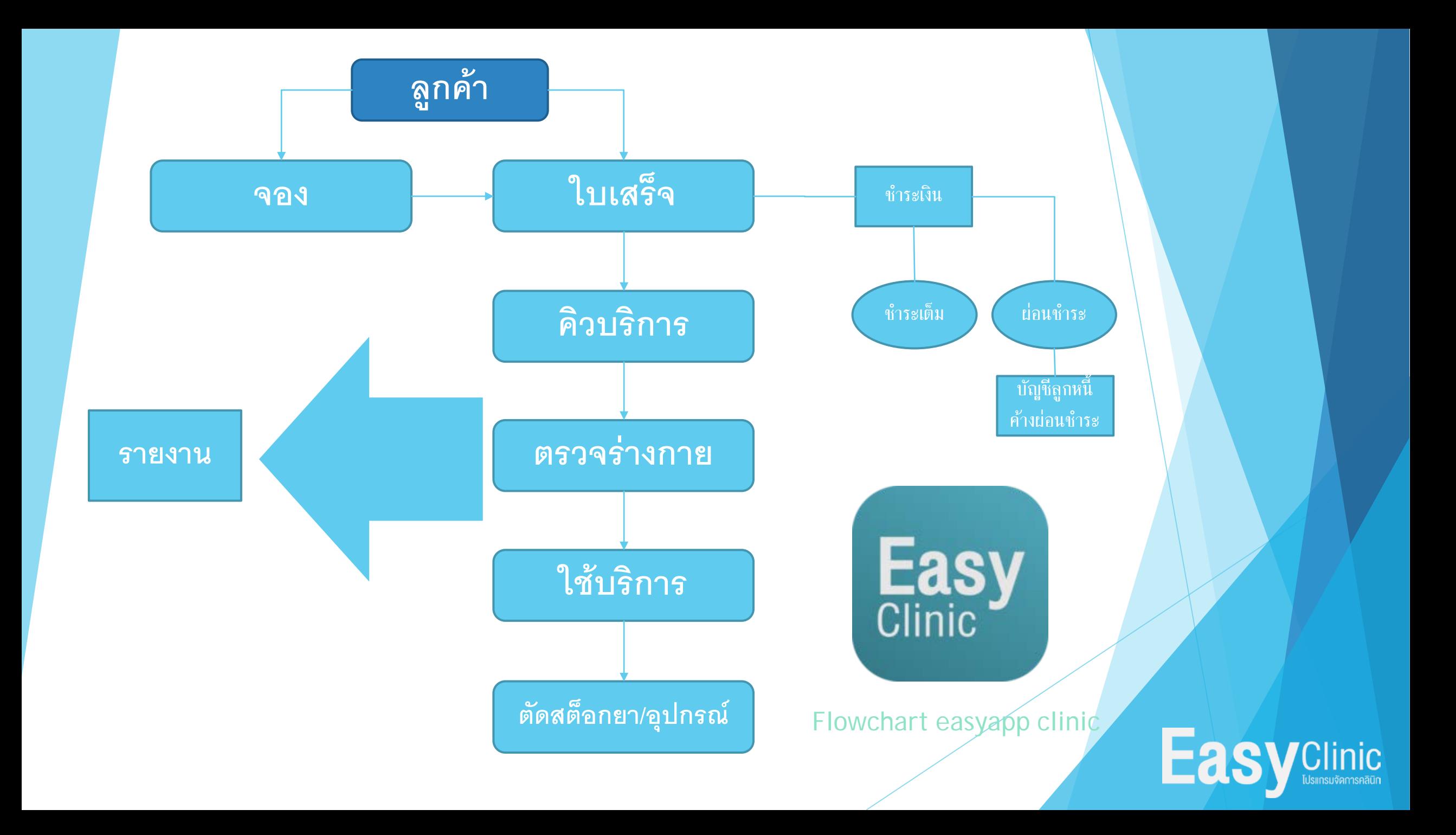

## สร้างใบเสร็จรับเงิน

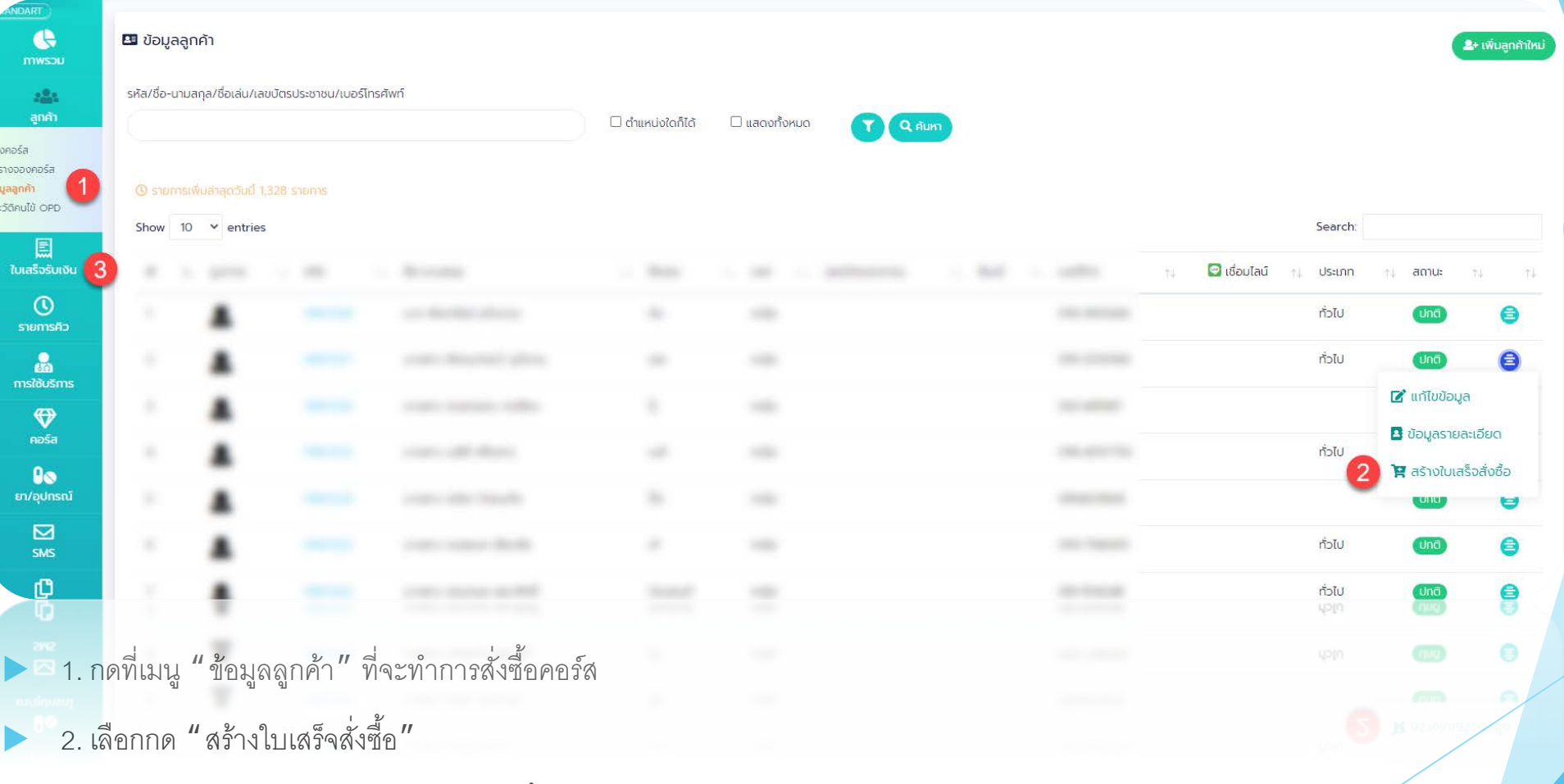

3. เมื่อทำการสร้างใบเสร็จเรียบร้อย รายการทั้งหมดจะมารวมกันที่หน้า " ใบเสร็จรับเงิน"

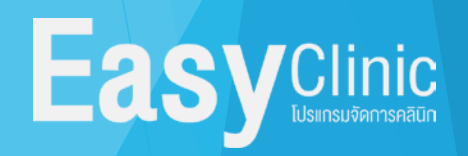

## ใบเสร็จรับเงิน

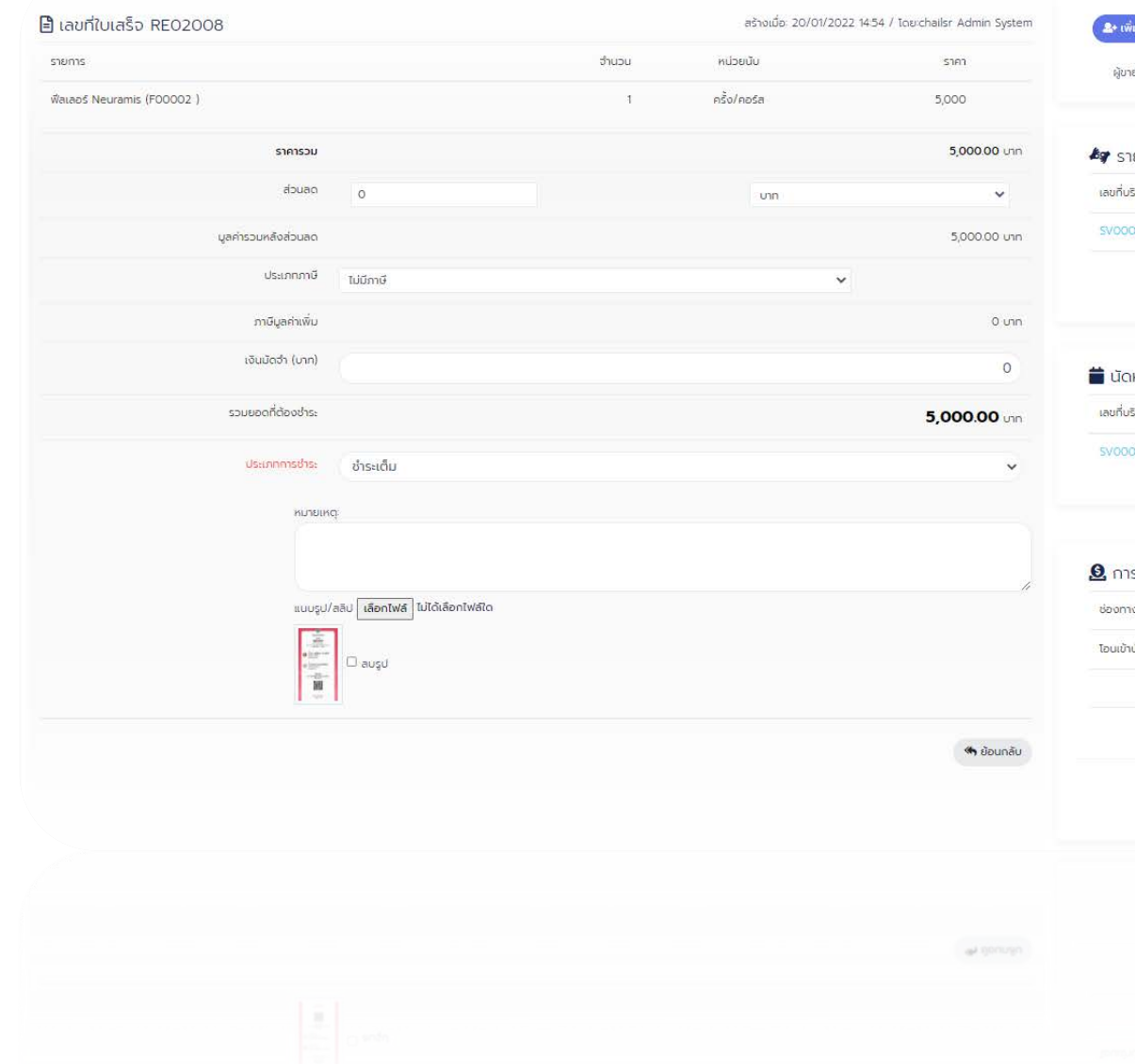

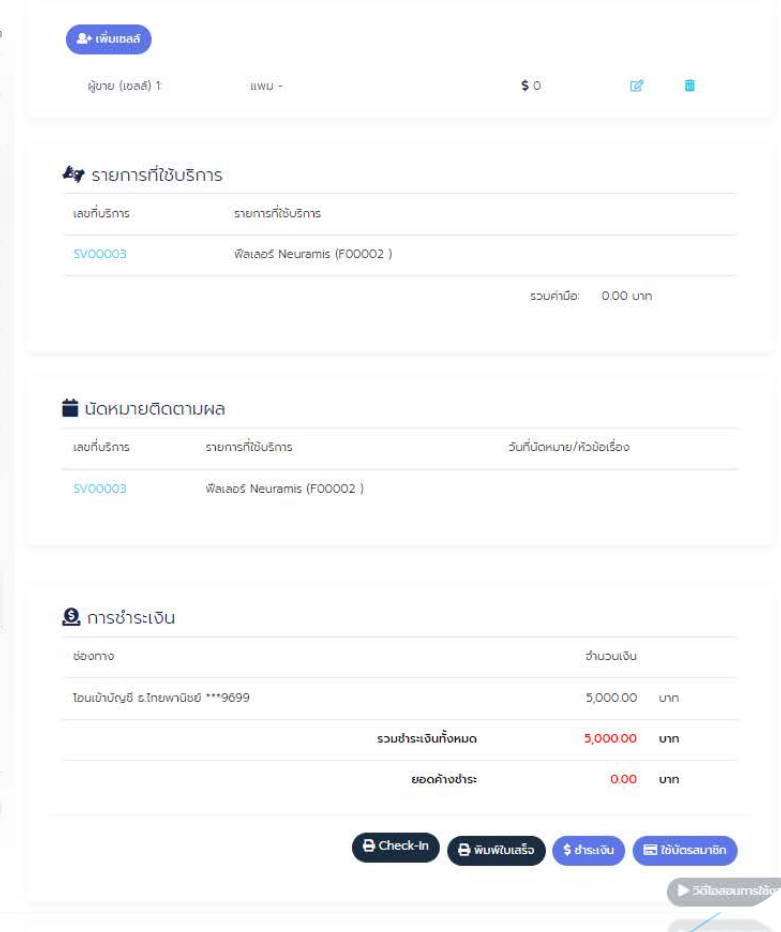

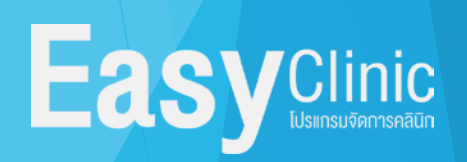

## พิมพ์ใบเสร็จรับเงิน พิมพ์สลิป

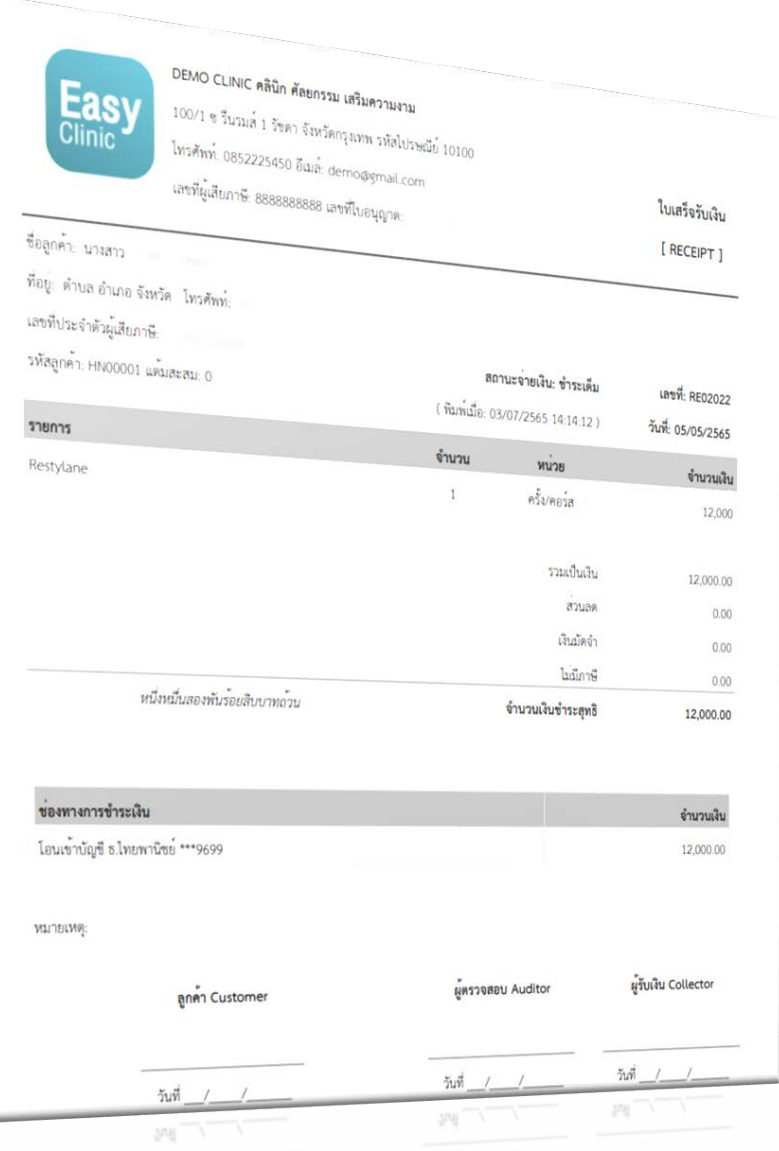

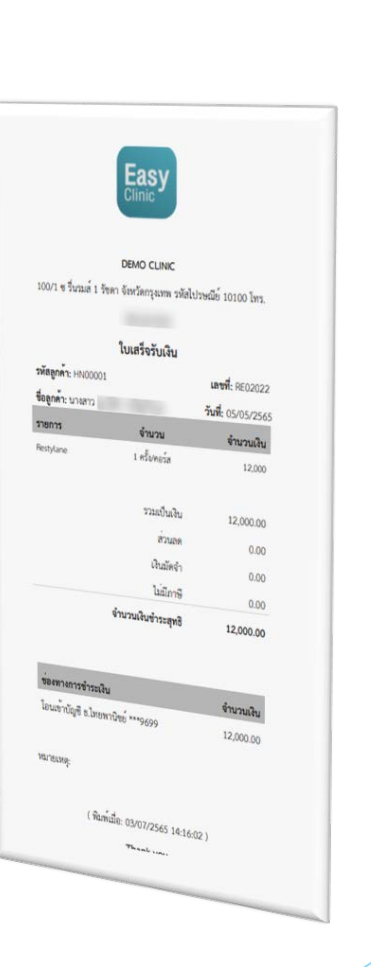

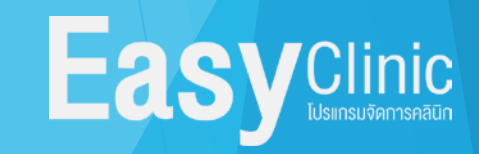

### รายการใบเสร็จ

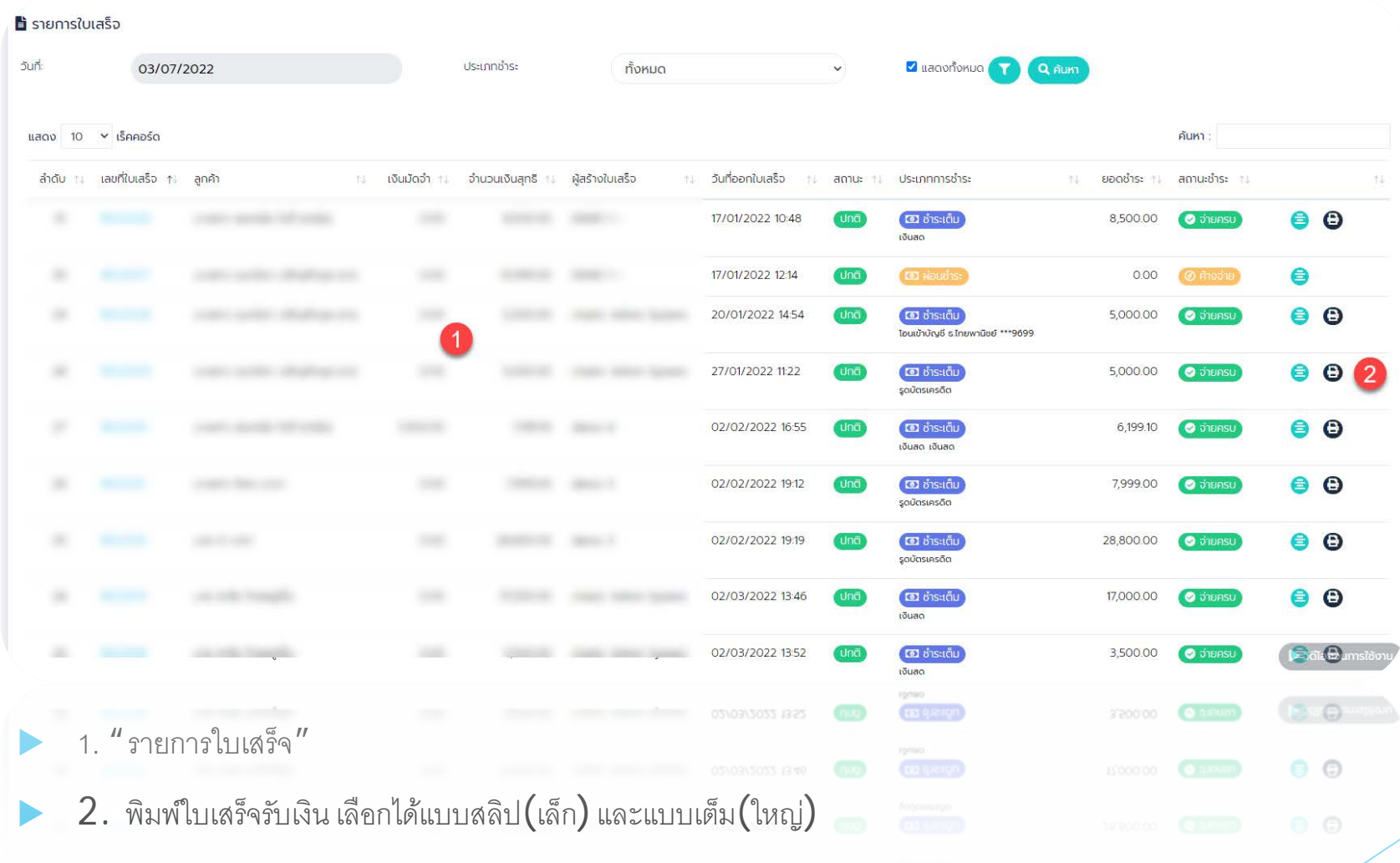

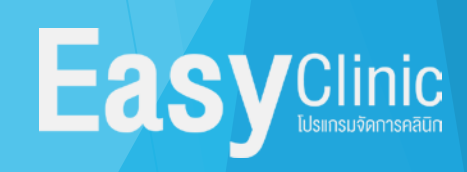

## คิวเข้ารับการใช้บริการ และตรวจร่างกาย

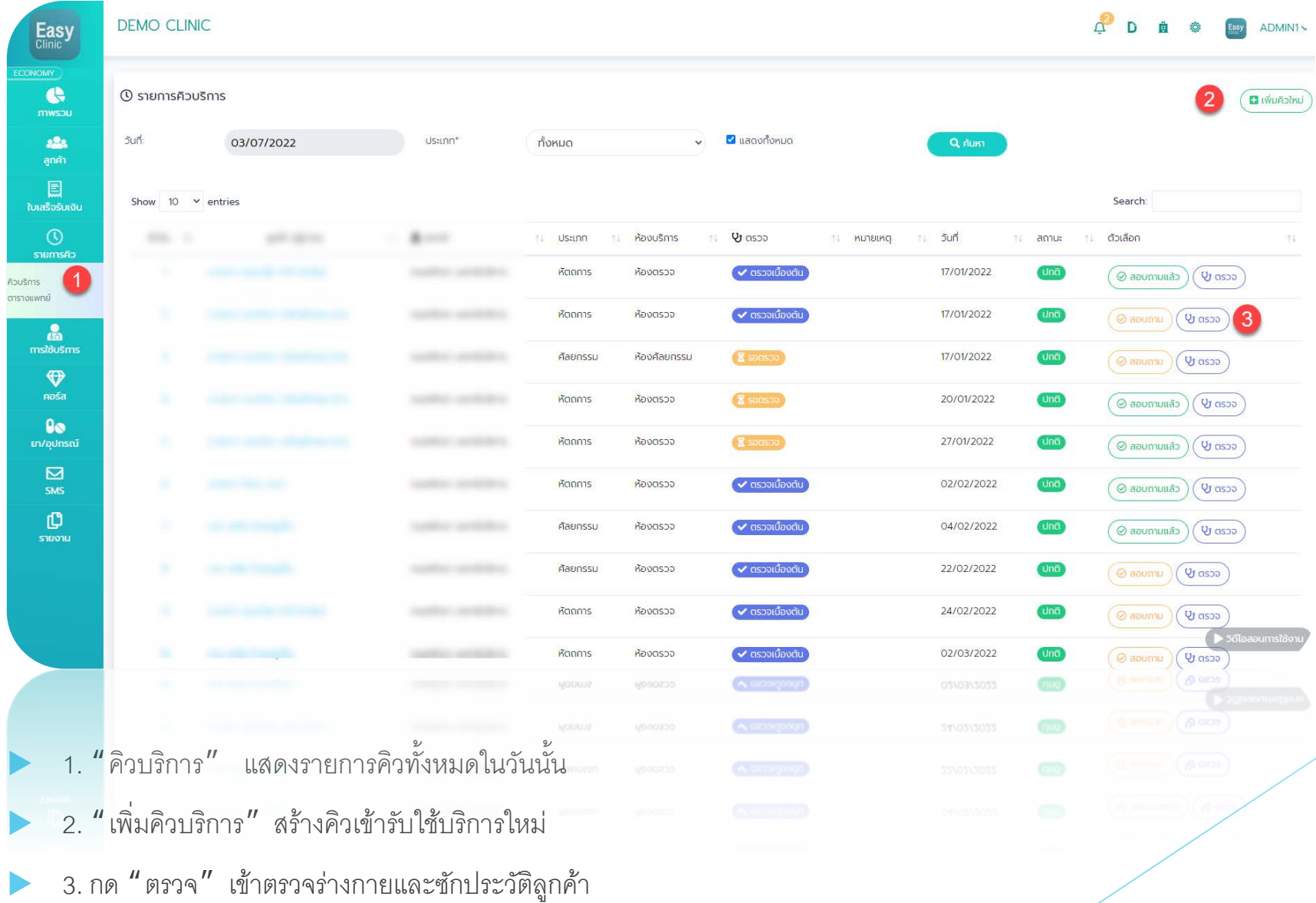

**Easy Clinic** 

### ตรวจร่างกาย

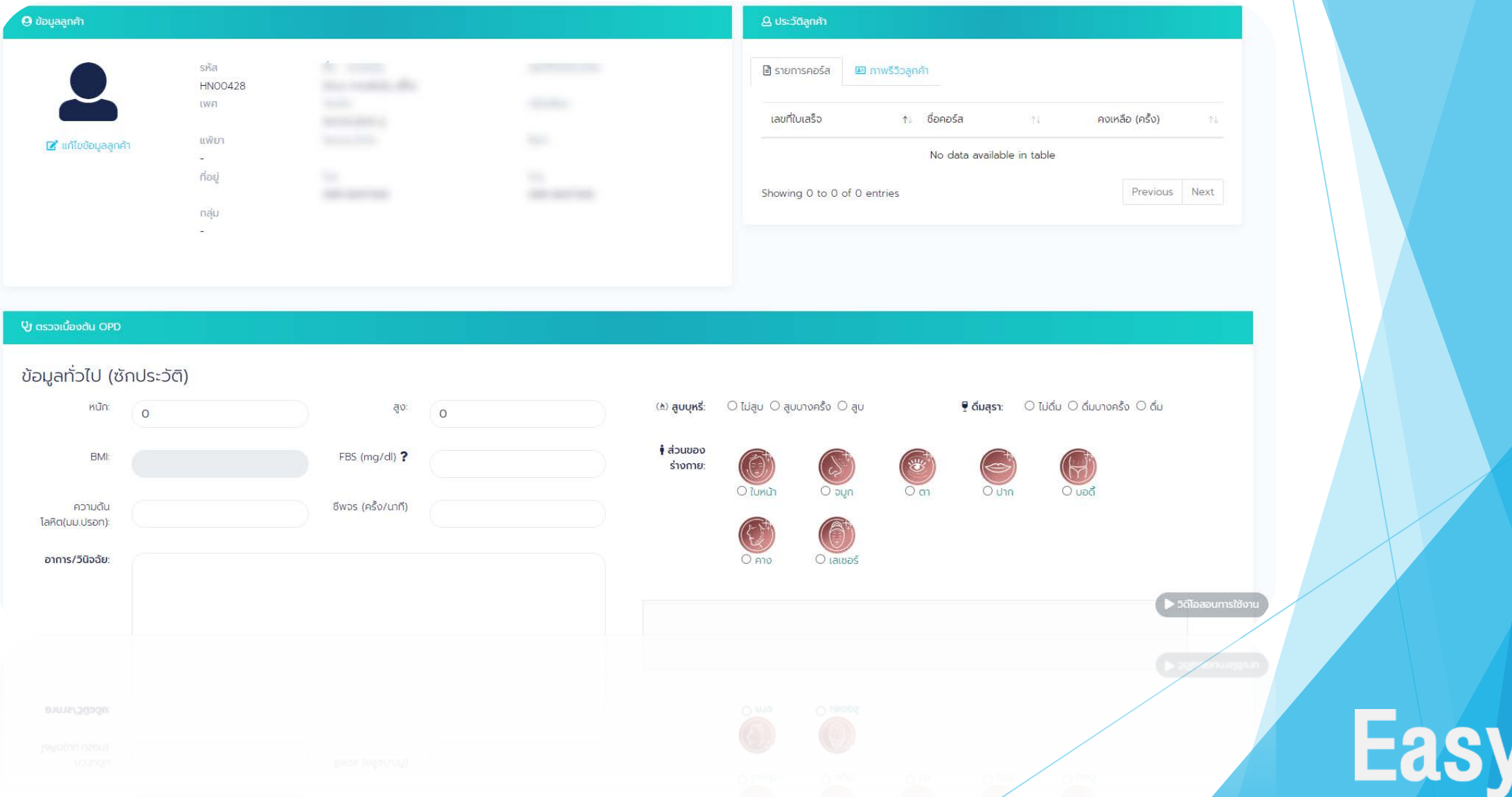

**Clinic โปรแกรมจัดการคลินิก** 

## ใช้บริการ

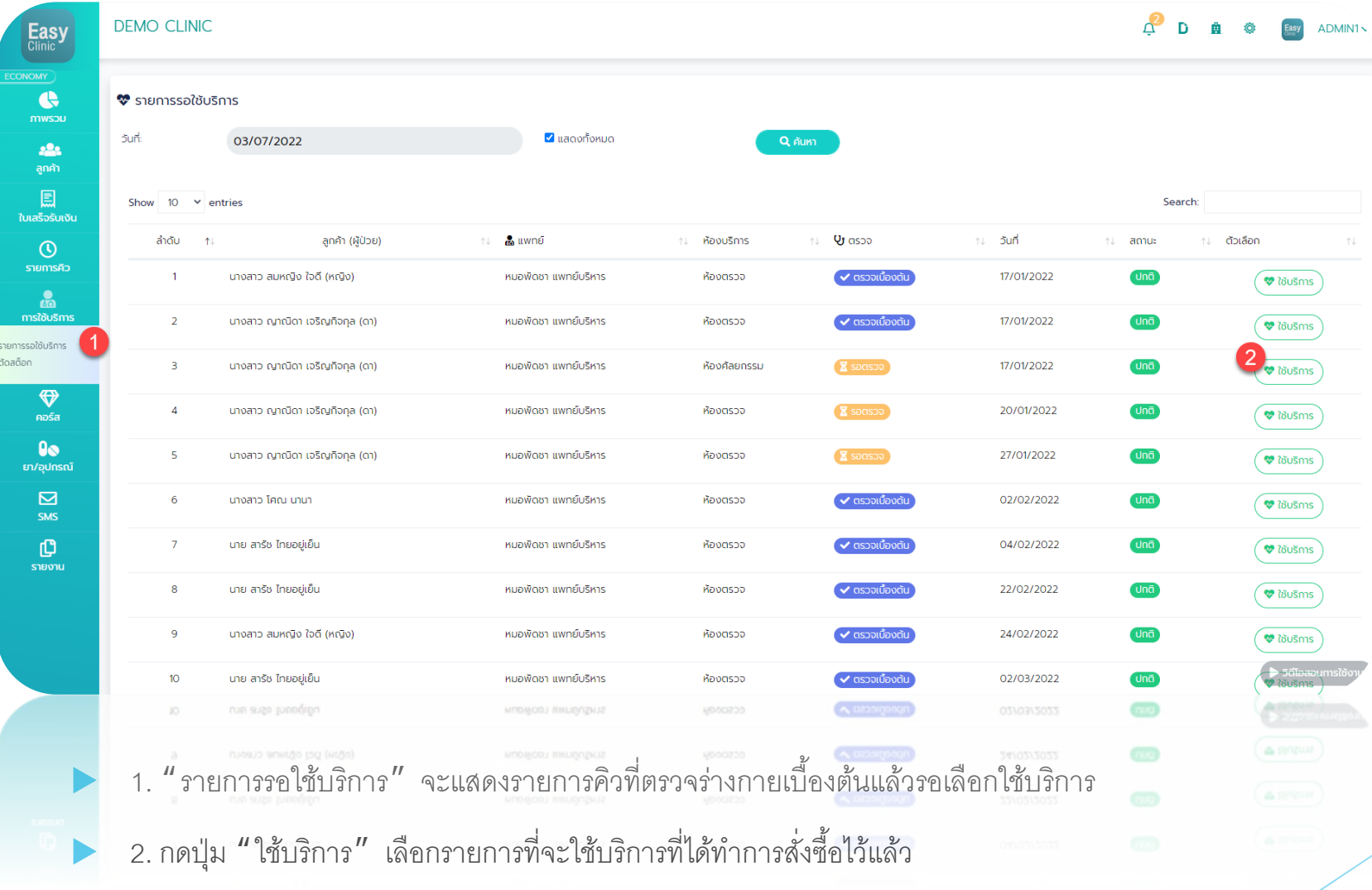

**Easy** Clinic

# เลือกใช้บริการ ตามรายการที่ซื้อไว้

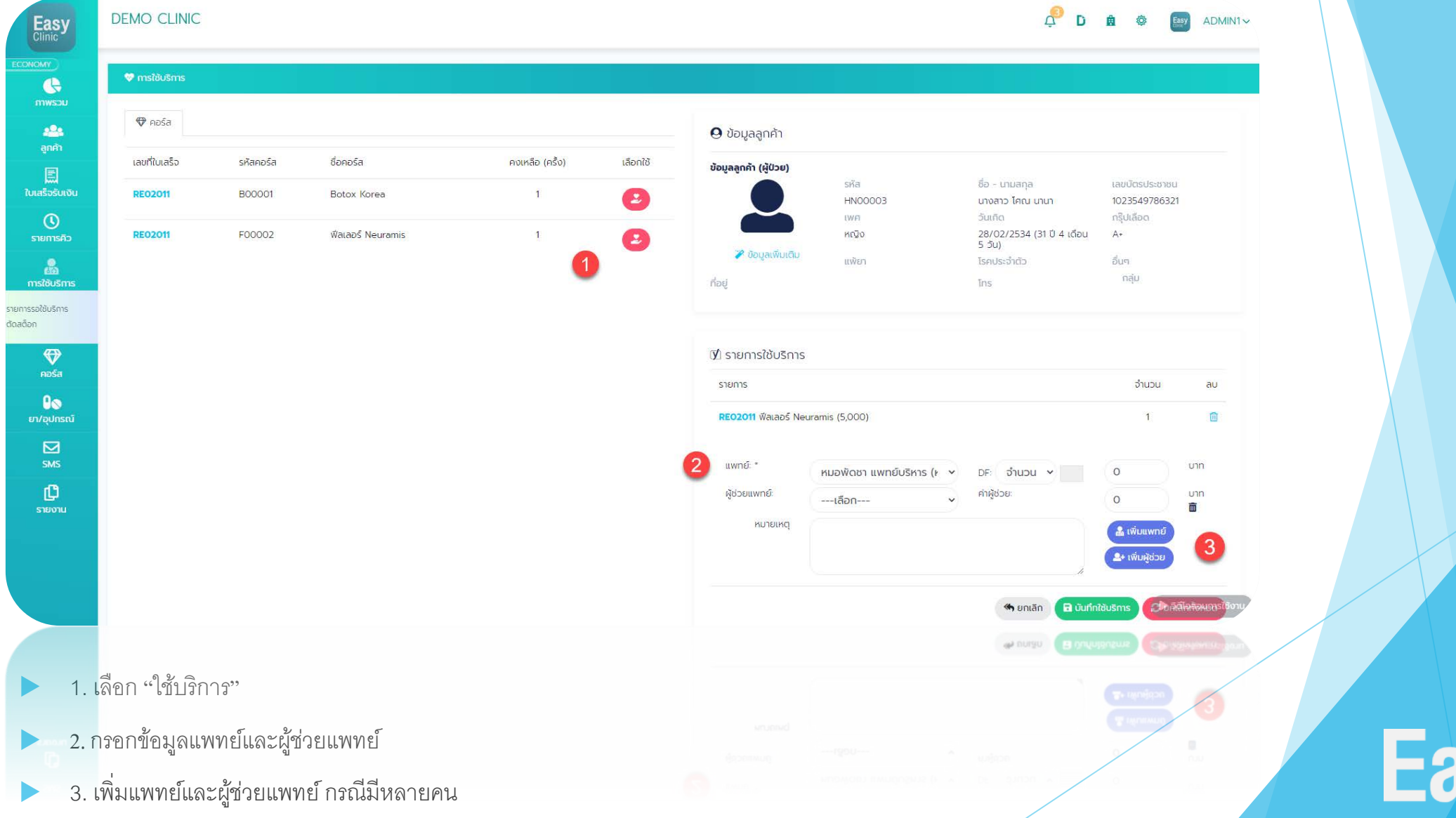

nic

# ตัดสต็อกยา/อุปกรณ์

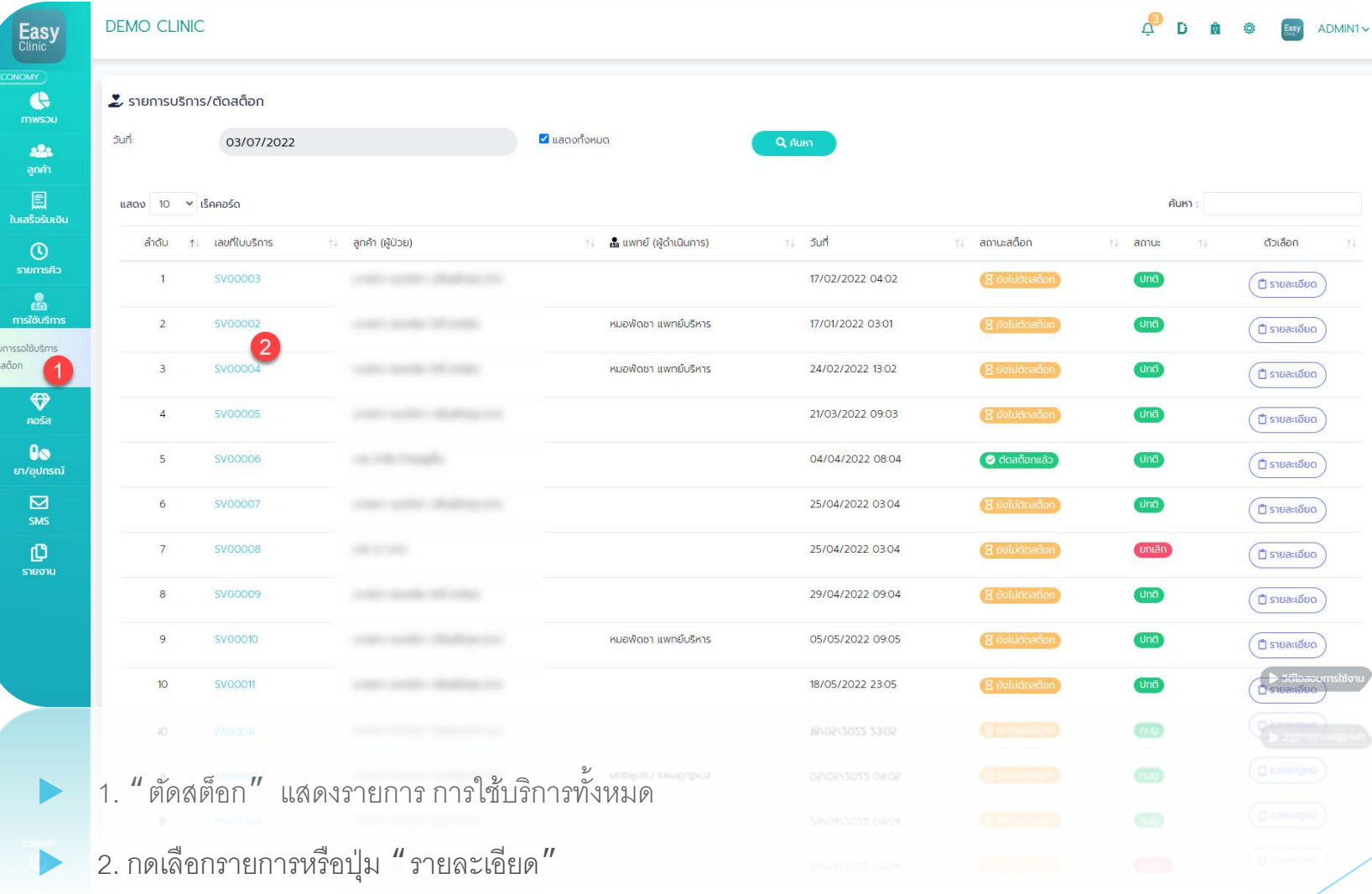

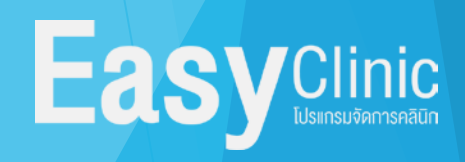

## รายละเอียดการใช้บริการ

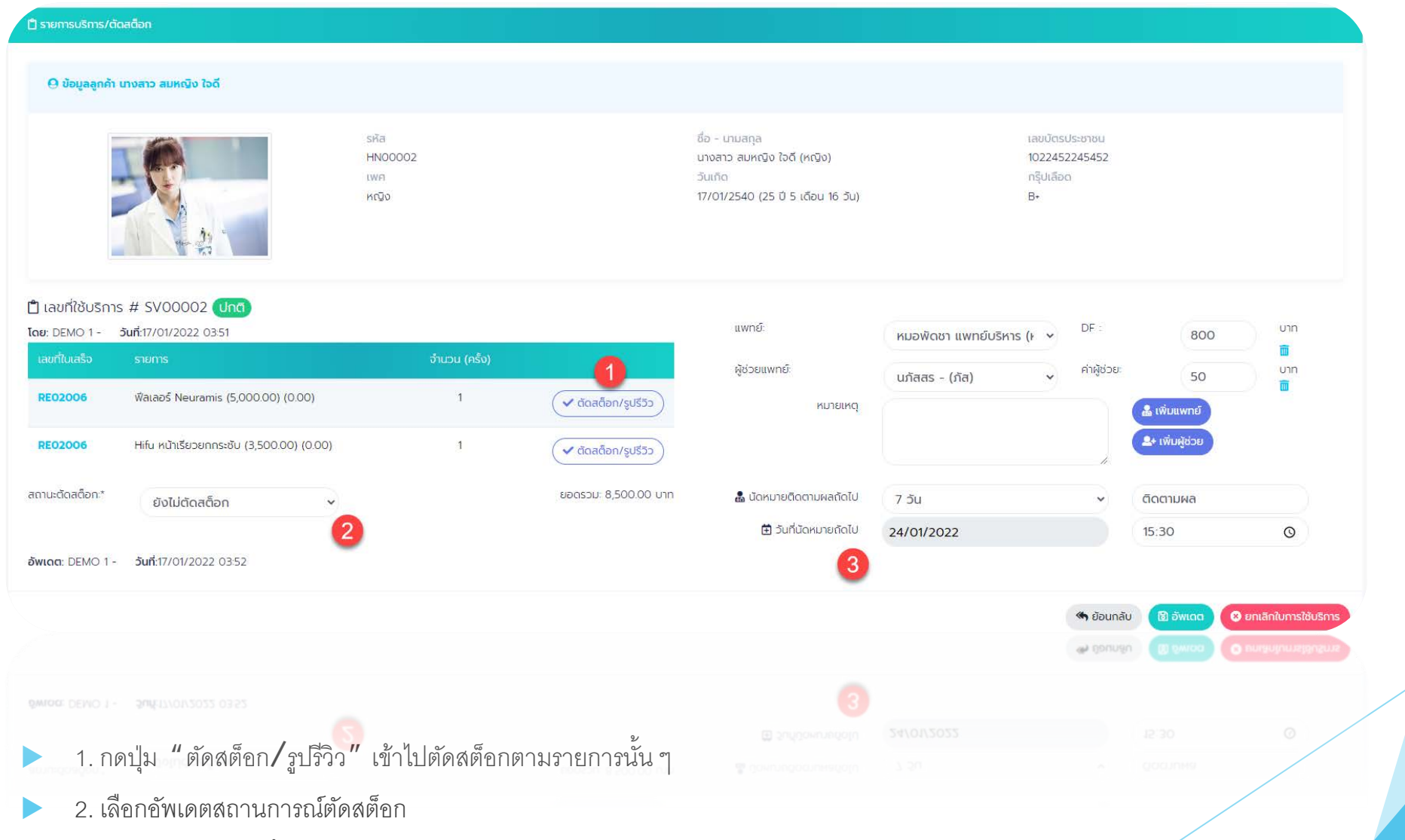

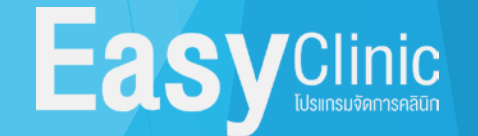

3. กําหนดนัดหมายครั้งต่อไป

## การตัดสต็อกยา / อุปกรณ์

#### ์ ติ รายการบริการ/ตัดสต็อก

#### ี 0 ข้อมูลลูกค้า นางสาว สมหญิง ใจดี

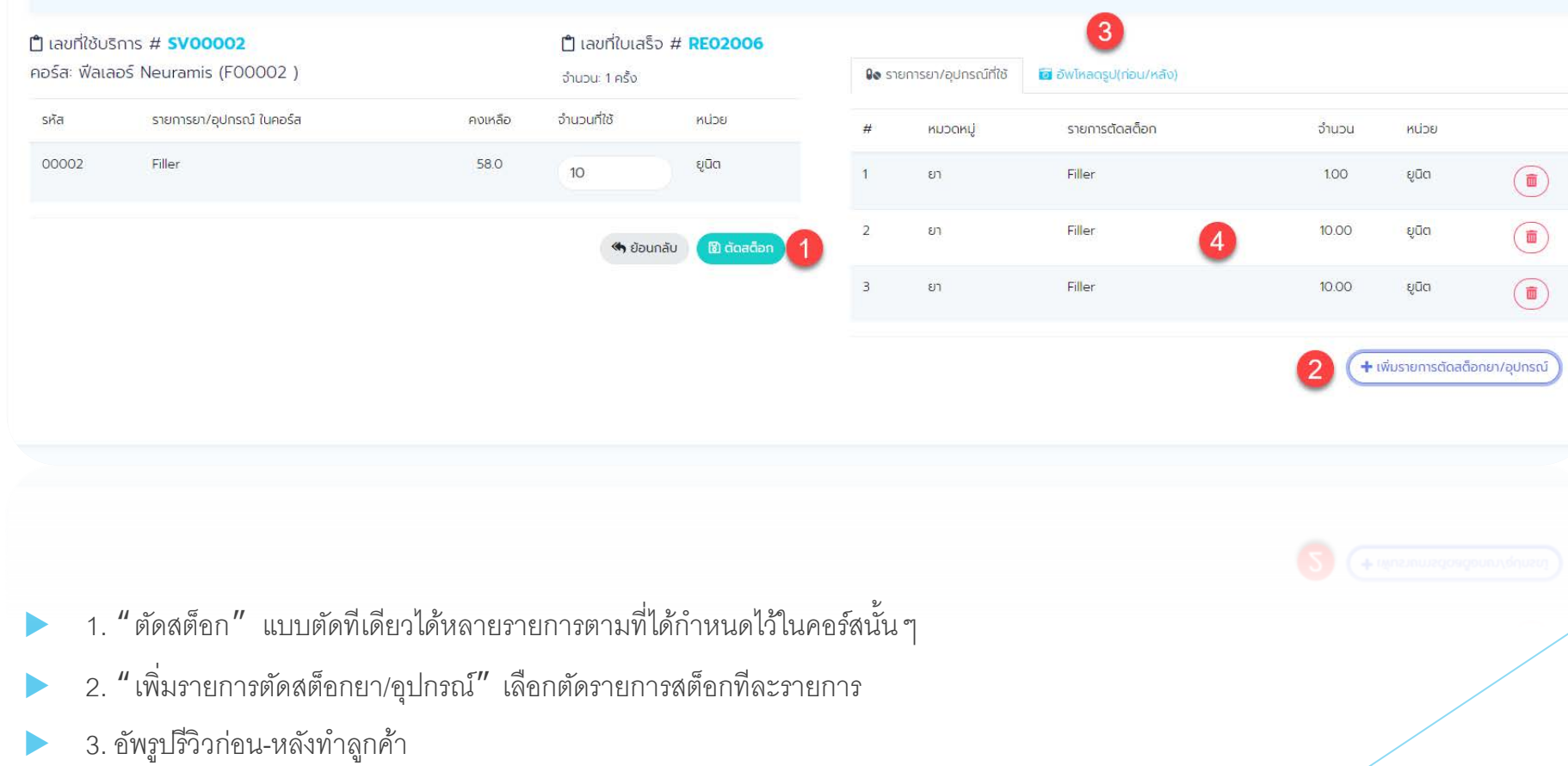

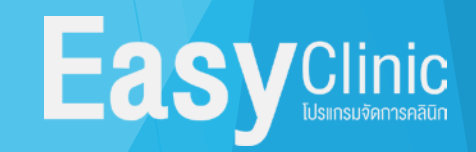

4. แสดงรายการตัดสต็อกทั้งหมด

### รายงานต่าง ๆ

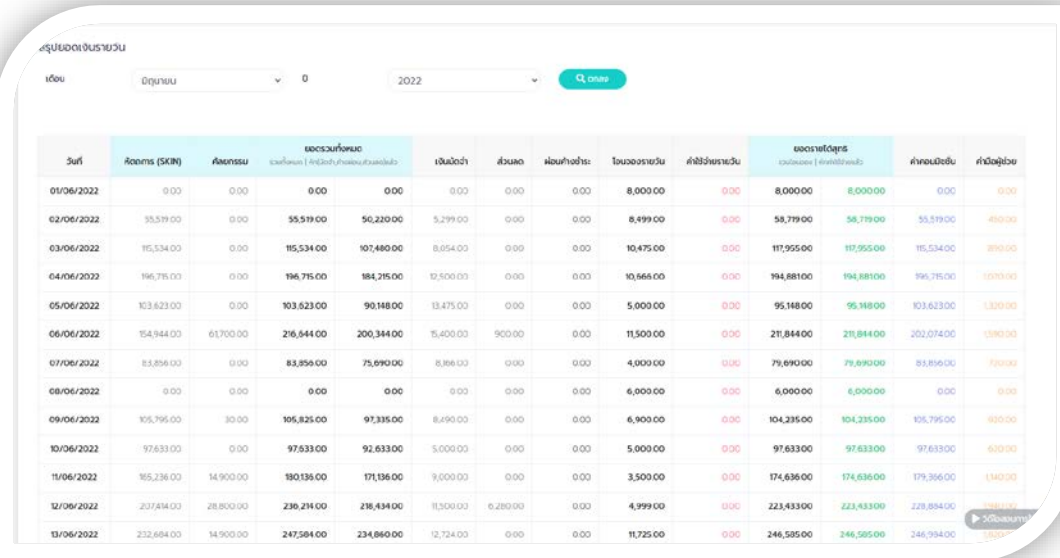

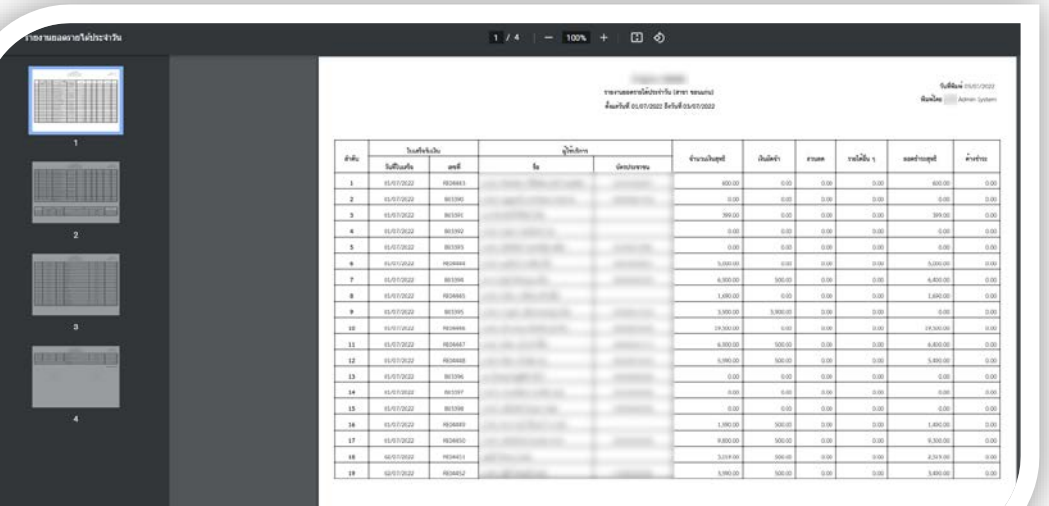

- รายงานลูกค้า
- สรุปค่ามือพนักงาน
- สต๊อกยา/อุปกรณ์
- สรุปยอดใบเสร็จรับเงิน
- สรุปยอดพนักงานขาย
- รายงานการโอนจองคอร์ส
- สรุปแบบสอบถาม
- รายงานการใช้บริการ
- รายงานการใช้ยา/อุปกรณ์
- สรุปยอดค่าหมอ
- สรุปยอดขายประเภทคอร์ส
- รายงานยอดรายได้ประจําวัน
- รายงานยอดขายประจําวัน
- รายงานค่านายหน้า
- รายงานสรุปค่านายหน้า
- รายงานการรับเงินประจําวัน

**Easy** Clinic

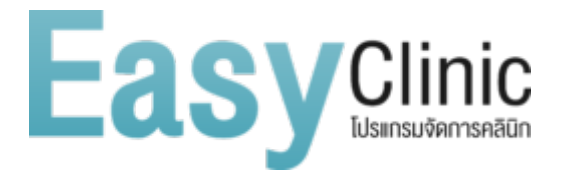

# ทำคลินิกให้เป็นเรื่องง่ายๆ ด้วย EASY CLINIC